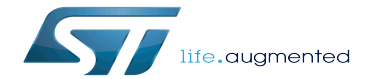

Category:SPI

Category:SPI

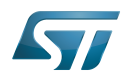

# **Contents**

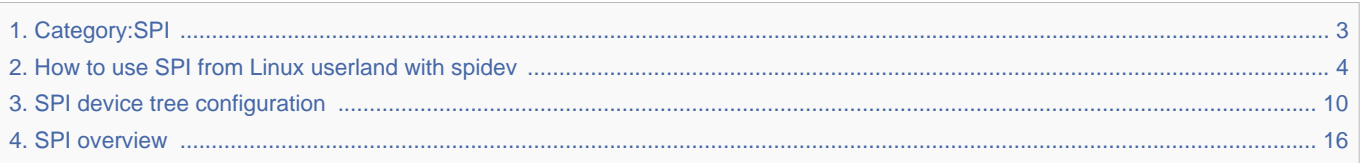

Stable: 17.06.2020 - 15:26 / Revision: 16.01.2020 - 08:41

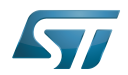

Stable: 17.06.2020 - 15:26 / Revision: 16.01.2020 - 08:41

<span id="page-2-0"></span>A [quality version](https://wiki.st.com/stm32mpu-ecosystem-v2/index.php?title=Category:SPI&stableid=66136) of this page, [approved](https://wiki.st.com/stm32mpu-ecosystem-v2/index.php?title=Special:Log&type=review&page=Category:SPI) on 17 June 2020, was based off this revision.

This category groups together all articles related to the Linux<sup>®</sup>SPI software framework.

It is recommended to first read the [SPI overview](#page-15-0) article.

Linux $^{\circledR}$  is a registered trademark of Linus Torvalds. Serial Peripheral Interface

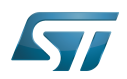

# Pages in category "SPI"

The following 3 pages are in this category, out of 3 total.

- [How to use SPI from Linux userland with spidev](#page-3-0)
- [SPI device tree configuration](#page-9-0)

[SPI overview](#page-15-0) Stable: 26.11.2020 - 13:10 / Revision: 26.11.2020 - 11:31

<span id="page-3-0"></span>A [quality version](https://wiki.st.com/stm32mpu-ecosystem-v2/index.php?title=How_to_use_SPI_from_Linux_userland_with_spidev&stableid=75362) of this page, [approved](https://wiki.st.com/stm32mpu-ecosystem-v2/index.php?title=Special:Log&type=review&page=How_to_use_SPI_from_Linux_userland_with_spidev) on 26 November 2020, was based off this revision.

## **Contents**

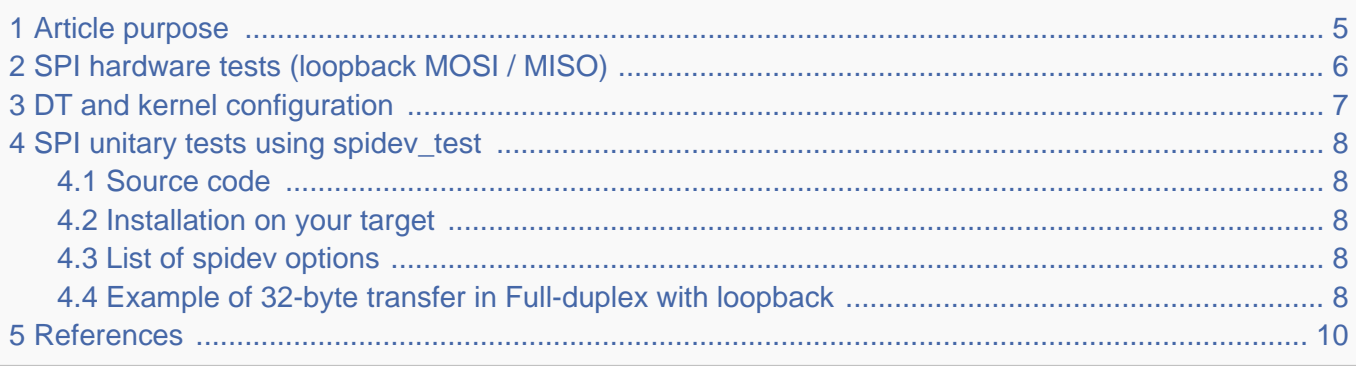

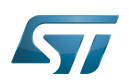

## <span id="page-4-0"></span>Article purpose 1

Linux<sup>®</sup>SPI framework offers several ways to access SPI peripherals. Among them, the spidev framework enables to easily control an SPI peripheral straight from  $\text{Linux}^{\circledR}$  user space.

Before going further in this document, the reader might be interested in having a look at the [SPI overview](#page-15-0) article that describes how to use an SPI when the peripheral is assigned to Linux $^{\circledR}$ :

- How to configure an SPI device through the board device tree (example using "spidev")
- How to perform data transfers in userland

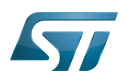

## <span id="page-5-0"></span>SPI hardware tests (loopback MOSI / MISO) 2

Short-circuit the SPI bus MISO and MOSI lines to create a loopback enables the bus to receive the same data it is sending. This is an interesting solution to quickly perform basic tests as well as performance tests.

On the STM32MP157X-DKX discovery board, MOSI and MISO signals are accessible via the D12 and D11 pins of the [STM32MP157x-DKx\\_-\\_hardware\\_description#Arduino\\_Uno\\_connector.](https://wiki.st.com/stm32mpu-ecosystem-v2/wiki/STM32MP157x-DKx_-_hardware_description#Arduino_Uno_connector)

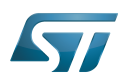

## <span id="page-6-0"></span>DT and kernel configuration 3

To be able to control the SPI device from Linux<sup>®</sup> user space, the User mode SPI device driver support must be enabled. Its configuration is described in the [SPI\\_overview#Kernel\\_configuration](#page-21-0).

In addition, the device tree must be customized to expose the SPI peripheral via the spidev framework. The overall device tree configuration is described in [SPI\\_device\\_tree\\_configuration](#page-9-0).

In our example of MOSI/MISO loopback on the STM32MP157X-DKX Discovery board, the stm32mp157a-dk1.dts<sup>[\[1\]](#page-9-2)</sup> device tree, which already includes the board skeleton for spi4, must be customized as follows:

- $\bullet$ Activate the SPI controller by setting its status to okay.
- Add a spidev child node.
	- **•** Enable spidev by adding a compatible spidev.
	- Add a reg property, required for the SPI framework but not meaningful in this case since chip select is not defined and loopback is used.

• Configure the bus speed for SPI communications by setting the spi-max-frequency property.

```
&spi4 {
     pinctrl-names = "default", "sleep";
    pinctr1-0 = <math>\&</math>spin4_pins_3;pinctr1 - 1 = <math>\&</math>spin4 sleep_pins_a>;
    status = "okay"; spidev@0{
          compatible = "spidev";
         reg = <\theta>;
         spin-max-frequency = <4000000>;
     };
};
```
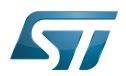

### <span id="page-7-0"></span>SPI unitary tests using spidev\_test 4

spidev\_test, available within the Linux<sup>®</sup> kernel, is a test tool enabling to perform tests via the spidev interface.

#### <span id="page-7-1"></span>Source code 4.1

The Linux<sup>®</sup> kernel spidev\_test tool source code can be found under tools/spi<sup>[\[2\]](#page-9-3)</sup> directory:

• [tools/spi/spidev\\_test.c](https://github.com/STMicroelectronics/linux/blob/v5.4-stm32mp/tools/spi/spidev_test.c)

#### <span id="page-7-2"></span>Installation on your target 4.2

TheLinux<sup>®</sup> kernel SPI tools are not embedded by default in OpenSTLinux distribution. They can be compiled independently and then installed on the target (see [How to build Linux kernel user space tools](https://wiki.st.com/stm32mpu-ecosystem-v2/wiki/How_to_build_Linux_kernel_user_space_tools)).

#### <span id="page-7-3"></span>List of spidev options 4.3

The spidev\_test tool has the following options:

```
Board $> spidev_test -h
Usage: spidev_test [-DsbdlHOLC3vpNR24SItx]
 -D --device device to use (default /dev/spidev1.1)
 -s --speed max speed (Hz)
  -d --delay delay (usec)<br>-b --bpw bits per wor
  -b --bpw bits per word<br>-i --input input data fro
 -i --input input data from a file (e.g. "test.bin")
 -o --output output data to a file (e.g. "results.bin")
  -l --loop loopback<br>-H --cpha clock ph
  -H --cpha clock phase<br>-O --cpol clock polar
                   clock polarity<br>least significant bit first
 -L --lsb least significant bit first
 -C --cs-high chip select active high
 -3 --3wire SI/SO signals shared
   -v --verbose Verbose (show tx buffer)
  -p Send data (e.g. "1234\xde\xad")<br>-N --no-cs no chip select
  -N --no-cs no chip select<br>-R --ready slave pulls lo
  -R --ready slave pulls low to pause<br>-2 --dual dual transfer
  -2 --dual dual transfer<br>-4 --quad quad transfer
  -4 --quad quad transfer<br>-S --size transfer size
                    transfer size
   -I --iter iterations
   -t --txonly simplex tx transfer
   -r --rxonly simplex rx transfer
```
#### <span id="page-7-4"></span>Example of 32-byte transfer in Full-duplex with loopback 4.4

**Board \$>** spidev\_test -D /dev/spidev0.0 -v spi mode: 0x0 bits per word: 8

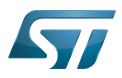

-----------------

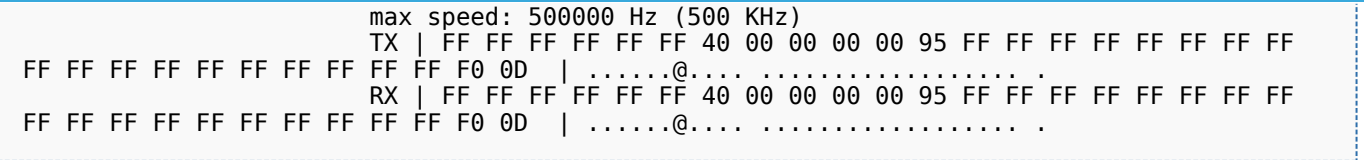

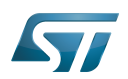

### <span id="page-9-1"></span>**References** 5

- <span id="page-9-2"></span>[arch/arm/boot/dts/stm32mp157a-dk1.dts](https://github.com/STMicroelectronics/linux/blob/v5.4-stm32mp/arch/arm/boot/dts/stm32mp157a-dk1.dts)
- <span id="page-9-3"></span>tools/spi, Linux<sup>®</sup>SPI tools source code  $\bullet$

Linux $^{\circledR}$  is a registered trademark of Linus Torvalds.

Serial Peripheral Interface

Device Tree

Transmit

<span id="page-9-0"></span>Receive Stable: 27.01.2021 - 16:26 / Revision: 27.01.2021 - 16:22

A [quality version](https://wiki.st.com/stm32mpu-ecosystem-v2/index.php?title=SPI_device_tree_configuration&stableid=76329) of this page, [approved](https://wiki.st.com/stm32mpu-ecosystem-v2/index.php?title=Special:Log&type=review&page=SPI_device_tree_configuration) on 27 January 2021, was based off this revision.

## **Contents**

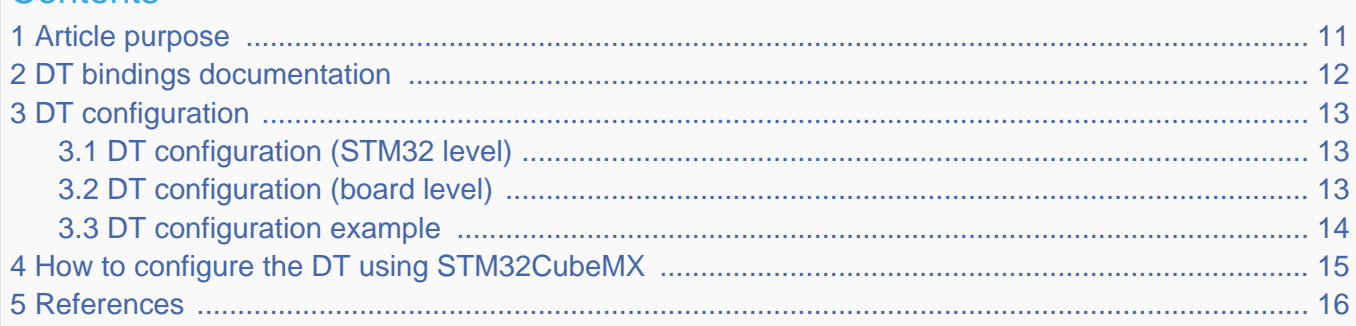

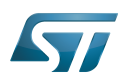

## <span id="page-10-0"></span>Article purpose 1

This article explains how to configure the SPI internal peripheral<sup>[\[1\]](#page-15-2)</sup> when the peripheral is assigned to Linux<sup>®</sup>OS, and in particular:

- how to configure the STM32 SPI peripheral
- how to configure the STM32 external SPI devices present either on the board or on a hardware extension.

The configuration is performed using the **device tree mechanism**<sup>[\[2\]](#page-15-3)</sup>.

It is used by the STM32 SPI Linux<sup>®</sup> driver that registers relevant information in the SPI framework.

If the peripheral is assigned to another execution context, refer to [How to assign an internal peripheral to a runtime context](https://wiki.st.com/stm32mpu-ecosystem-v2/wiki/How_to_assign_an_internal_peripheral_to_a_runtime_context) article for guidelines on peripheral assignment and configuration.

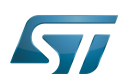

## <span id="page-11-0"></span>DT bindings documentation 2

<span id="page-11-1"></span>The SPI bus and its associated device are represented by:

- The Generic device tree bindings for SPI buses<sup>[\[3\]](#page-15-4)</sup>
- The STM32 SPI controller device tree bindings<sup>[\[4\]](#page-15-5)</sup>

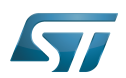

## <span id="page-12-0"></span>DT configuration 3

This hardware description is a combination of the STM32 microprocessor device tree files (.dtsi extension) and board device tree files (.dts extension). See the [Device tree](https://wiki.st.com/stm32mpu-ecosystem-v2/wiki/Device_tree) for an explanation of the device tree file split.

STM32CubeMX can be used to generate the board device tree. Refer to [How to configure the DT using STM32CubeMX](#page-14-0) for more details.

#### <span id="page-12-1"></span>DT configuration (STM32 level) 3.1

At device level, each SPI controller is declared as follows:

```
spi1: spi@44004000 {
       #address-cells = <1>;
       #size-cells = <0>;
        compatible = "st,stm32h7-spi";
 reg = <0x44004000 0x400>;
 interrupts = <GIC_SPI 35 IRQ_TYPE_LEVEL_HIGH>;
       clocks = < & rcc SP\overline{1}1 K>;
       resets = <\&rcc SPI1R>
 dmas = <&dmamux1 37 0x400 0x05>,
 <&dmamux1 38 0x400 0x05>;
       dma-names = "rx", "tx";
        power-domains = <&pd_core>;
        status = "disabled";
};
```
## **Warning**

This device tree part is related to STM32 microprocessors. It must be kept as is, without being modified by the end-user.

Refer to the DTS file: stm32mp151.dtsi<sup>[\[5\]](#page-15-6)</sup>

#### <span id="page-12-2"></span>DT configuration (board level) 3.2

```
&spi1 {
            pinctrl-names = "default", "sleep";
           pinctrl-0 = <math>\&</math>spin-2)pinctr1 - 1 = <math>\&</math>spin1 sleep_pins_a>;
           cs-gpios = <math>\langle \delta g p i o z^{\top} 3 \theta \rangle;
           status = "okay";
            foo@0 {
                       compatible = "spi-foo";
                      reg = <\theta</math>; /* CS #\theta */
                      spi-max-frequency = <10000000 };
};
```
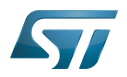

There are two levels of configuration:

- Configuration of the SPI bus properties:
	- pinctrl-0&1 configuration depends on hardware board configuration and on how the SPI devices are connected to MOSI, MISO and Clk pins.

More details about pin configuration are available here: [Pinctrl device tree configuration](https://wiki.st.com/stm32mpu-ecosystem-v2/wiki/Pinctrl_device_tree_configuration)

• cs-gpios represents the list of GPIOs used as chip selects. Since ecosystem release  $v2.1.0$  , this property is optional. Prior to ecosystem release v2.1.0  $\bullet$  , native controller chip select defined by a NULL value was not supported by STM32MP1 SPI driver. More details about GPIO configuration are available here: [GPIO device tree configuration](https://wiki.st.com/stm32mpu-ecosystem-v2/wiki/GPIO_device_tree_configuration)

**dmas:** by default, DMAs are specified for all SPI instances. This is up to the user to remove them if they are not needed. /delete-property/ is used to remove DMA usage for SPI. Both /delete-property/dma-names and /delete-property **/dma** have to be inserted to get rid of DMAs.

- Configuration of the properties of the SPI device connected on the bus:
	- **compatible** represents the name of the SPI device driver.
	- reg represents the index of the gpio chip select associated to this SPI device.
	- **•** spi-max-frequency represents the maximum SPI clocking speed for the device (in Hz).

<span id="page-13-1"></span>For more information about SPI bus and SPI device bindings, please refer to spi-controller.yaml<sup>[\[3\]](#page-15-4)</sup>

#### <span id="page-13-0"></span>DT configuration example 3.3

Example: of an external TPM device:

```
&spi1 {
         pinctrl-names = "default", "sleep";
        pinctr1-0 = <&spi1_pins_a>;
 pinctrl-1 = <&spi1_sleep_pins_a>;
 cs-gpios = <&gpioz 3 0>;
        status = "okay";
         st33zp24@0 {
                 compatible = "st,st33htpm-spi";
                 reg = <0>; /* CS #0 */
                 spi-max-frequency = <10000000>;
        };
};
```
The above example registers a TPM device on spi1 bus, selected by chip select 0 also known as GPIO-Z3. This instance is compatible with the driver registered with the same compatible property (st,st33htpm-spi).

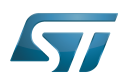

## <span id="page-14-0"></span>How to configure the DT using STM32CubeMX 4

The [STM32CubeMX](https://wiki.st.com/stm32mpu-ecosystem-v2/wiki/STM32CubeMX) tool can be used to configure the STM32MPU device and get the corresponding [platform configuration](https://wiki.st.com/stm32mpu-ecosystem-v2/wiki/Device_tree#STM32)  [device tree](https://wiki.st.com/stm32mpu-ecosystem-v2/wiki/Device_tree#STM32) files.

The STM32CubeMX may not support all the properties described in the above [DT bindings documentation](#page-11-0) paragraph. If so, the tool inserts user sections in the generated device tree. These sections can then be edited to add some properties and they are preserved from one generation to another. Refer to [STM32CubeMX](https://wiki.st.com/stm32mpu-ecosystem-v2/wiki/STM32CubeMX) user manual for further information.

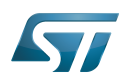

### <span id="page-15-1"></span>**References** 5

Please refer to the following links for additional information:

- <span id="page-15-2"></span>[SPI internal peripheral](https://wiki.st.com/stm32mpu-ecosystem-v2/wiki/SPI_internal_peripheral)
- <span id="page-15-3"></span> $\bullet$ [Device tree](https://wiki.st.com/stm32mpu-ecosystem-v2/wiki/Device_tree)
- <span id="page-15-4"></span>[3.0](#page-11-1)[3.1](#page-13-1) [Documentation/devicetree/bindings/spi/spi-controller.yaml ,](https://github.com/STMicroelectronics/linux/blob/v5.4-stm32mp/Documentation/devicetree/bindings/spi/spi-controller.yaml) Generic device tree bindings for SPI buses  $\bullet$
- <span id="page-15-5"></span>[Documentation/devicetree/bindings/spi/spi-stm32.txt](https://github.com/STMicroelectronics/linux/blob/v5.4-stm32mp/Documentation/devicetree/bindings/spi/spi-stm32.txt)
- <span id="page-15-6"></span>[arch/arm/boot/dts/stm32mp151.dtsi](https://github.com/STMicroelectronics/linux/blob/v5.4-stm32mp/arch/arm/boot/dts/stm32mp151.dtsi)

## Serial Peripheral Interface

Linux $^{\circledR}$  is a registered trademark of Linus Torvalds.

Operating System

Device Tree

Generic Interrupt Controller

Device Tree Source (in software context) or Digital Temperature Sensor (in peripheral context)

General-Purpose Input/Output (A realization of open ended transmission between devices on an embedded level. These pins available on a processor can be programmed to be used to either accept input or provide output to external devices depending on user desires and applications requirements.)

Direct Memory Access

<span id="page-15-0"></span>Trusted Platform Module Stable: 22.02.2021 - 10:09 / Revision: 22.02.2021 - 08:28

A [quality version](https://wiki.st.com/stm32mpu-ecosystem-v2/index.php?title=SPI_overview&stableid=76545) of this page, [approved](https://wiki.st.com/stm32mpu-ecosystem-v2/index.php?title=Special:Log&type=review&page=SPI_overview) on 22 February 2021, was based off this revision.

This article gives basic information about the Linux<sup>®</sup>SPI framework and STM32 SPI driver installation. It explains how to use the SPI and more specifically:

- how to activate the SPI interface on a Linux<sup>®</sup>BSP
- how to access the SPI from kernel space
- how to access the SPI from user space.

## **Warning**

While the STM32 SPI controller supports both master and slave modes, the STM32 Linux driver currently only supports SPI master mode.

## **Contents**

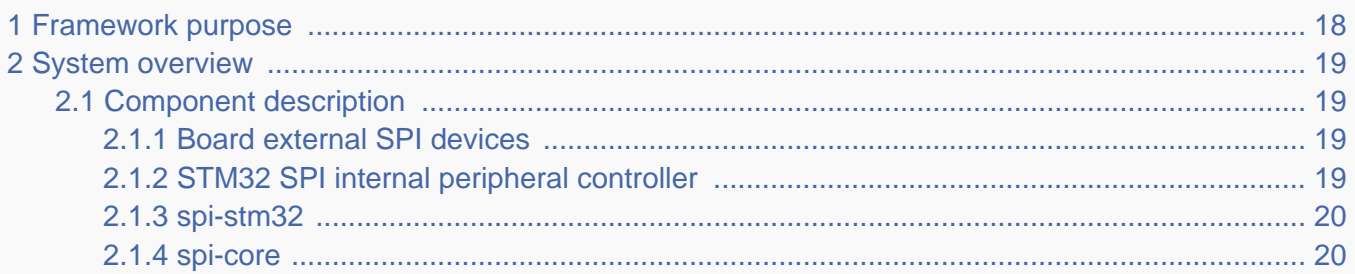

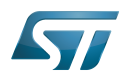

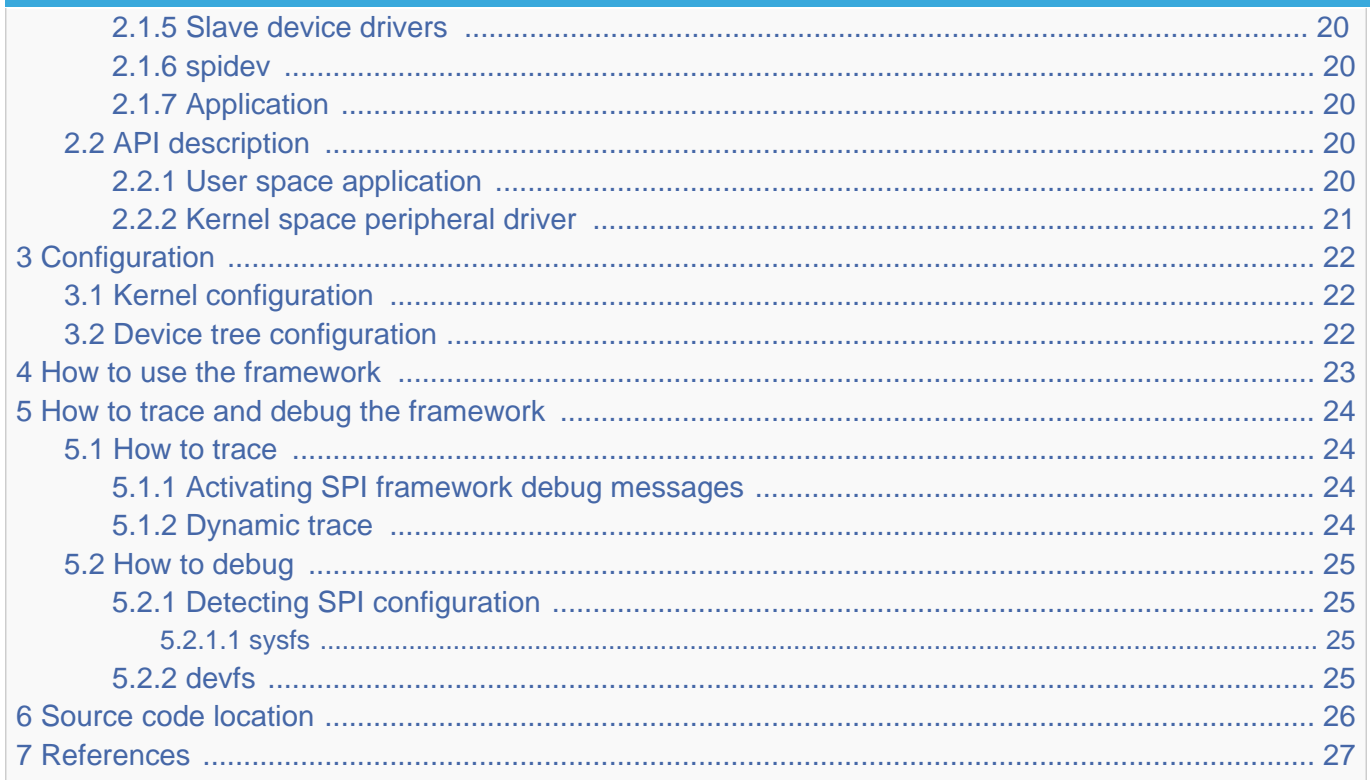

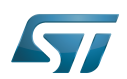

### <span id="page-17-0"></span>Framework purpose 1

The Linux kernel provides a specific framework for SPI<sup>[\[1\]](#page-26-1)</sup> protocol support. The SPI (serial peripheral interface) is a synchronous serial communication interface used for short distance communications, mainly in embedded systems.

This interface was created by Motorola and has become a de facto standard. As it is not defined by a consortium such as  $I^2C$ , there are different signal names and signal polarity modes.

SPI devices communicate either in Full duplex, Half duplex, or Simplex (rx/tx) mode using a master-slave architecture with a single master.

The Linux kernel SPI framework provides a complete support for SPI master (the Linux kernel initiates SPI messaging on the bus) and more recently for SPI slave (the Linux kernel answers to requests from the bus master).

See <sup>[\[2\]](#page-26-2)</sup> for an introduction on the Linux kernel SPI framework.

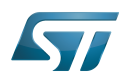

### <span id="page-18-0"></span>System overview 2

The user can add many SPI external devices around the microprocessor device, to create a custom board. Each external device can be accessed through the SPI from the user space or the kernel space.

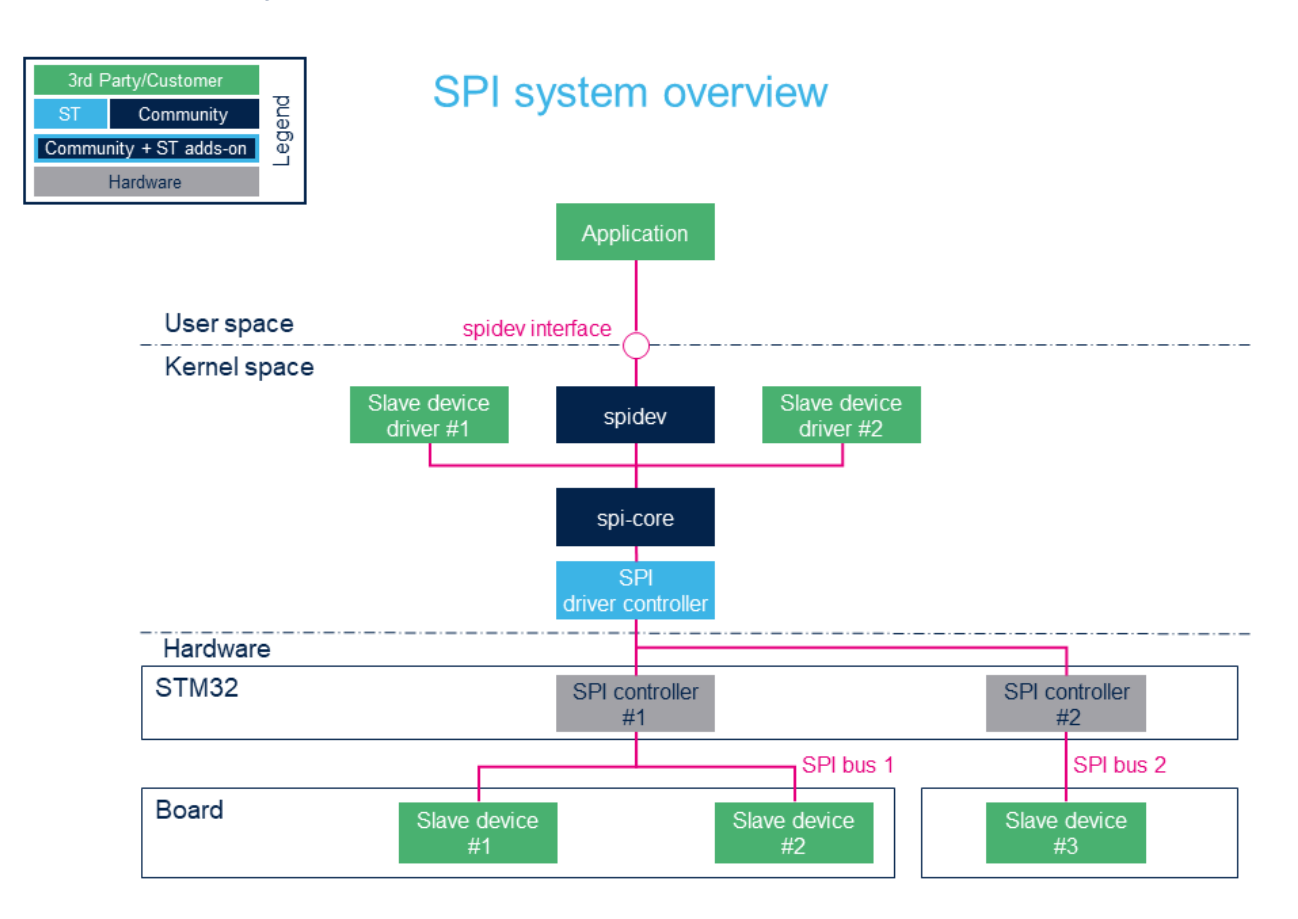

#### <span id="page-18-1"></span>Component description 2.1

#### <span id="page-18-2"></span>Board external SPI devices 2.1.1

Slave devices 'X' are physical devices (connected to the STM32 microprocessor via an SPI bus) that behave as slaves with respect to the STM32.

The STM32 is the SPI bus master.

A chip select signal allows selecting independently each slave device.

#### <span id="page-18-3"></span>STM32 SPI internal peripheral controller 2.1.2

The STM32 SPI controller handles any external SPI devices connected to the same bus.

The STM32 microprocessor devices usually embed several instances of the [SPI internal peripheral](https://wiki.st.com/stm32mpu-ecosystem-v2/wiki/SPI_internal_peripheral) allowing to manage multiple SPI buses.

For more information about STM32 SPI internal peripherals, please refer to [SPI\\_internal\\_peripheral#SPI\\_main\\_features](https://wiki.st.com/stm32mpu-ecosystem-v2/wiki/SPI_internal_peripheral#SPI_main_features)

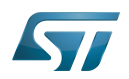

#### <span id="page-19-0"></span>spi-stm32 2.1.3

The STM32 SPI controller driver offers an ST SPI internal peripheral abstraction layer to the spi-core. It defines all the SPI transfer methods to be used by the SPI core base.

#### <span id="page-19-1"></span>spi-core 2.1.4

spi-core is the "brain of the communication": it instantiates and manages all buses and peripherals.

As stated by its name, this is the SPI engine. It is also in charge of parsing device tree entries both for adapter and devices. It implements the standard SPI modes: 0, 1, 2 and 3.

#### <span id="page-19-2"></span>Slave device drivers 2.1.5

This layer represents all the drivers associated to physical peripherals.

#### <span id="page-19-3"></span>spidev 2.1.6

spidev is the interface between the user and the peripheral. This is a kernel driver that offers a unified SPI bus access to the user space application using this dev-interface API. See [API Description](#page-19-5) for examples.

#### <span id="page-19-4"></span>Application 2.1.7

The application can control all peripherals thanks to the *spidev* interface.

#### <span id="page-19-5"></span>API description 2.2

#### <span id="page-19-6"></span>User space application 2.2.1

[The user space application](#page-19-6) uses a kernel driver (spidev) for SPI transfers through the devfs. Let's take the example of an SPI device connected to bus B with chip select C. The spidev driver provides the following interfaces:

/dev/spidevB.C: character special device created by "udev" that is used by the user space application to control and transfer data to the SPI device.

Supported system calls : open(), close(), read(), write(), ioctl(), llseek(), release().

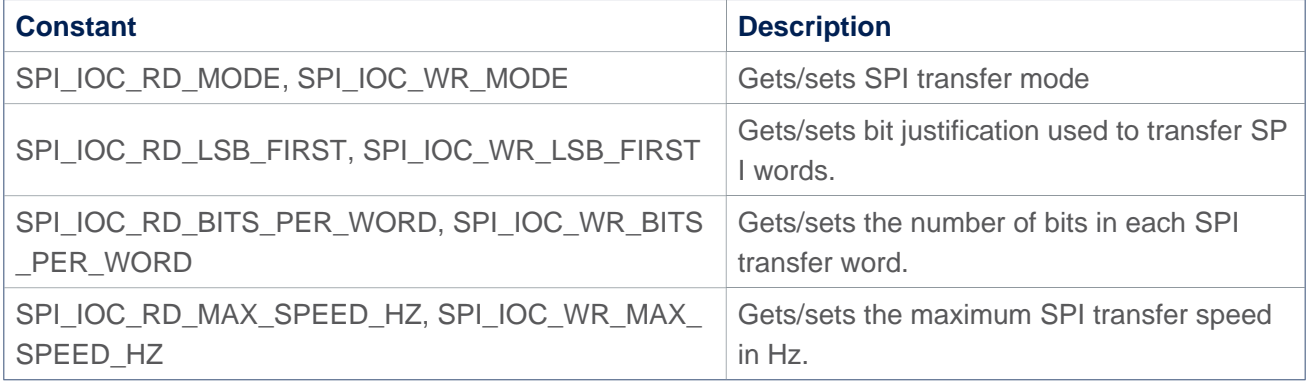

## **Supported ioctls commands**

<span id="page-19-7"></span>The table above shows only the main commands. Additional commands are defined in the framework (see dev-interface API<sup>[\[3\]](#page-26-3)</sup> for a complete list).

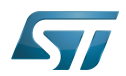

#### <span id="page-20-0"></span>Kernel space peripheral driver 2.2.2

The kernel space peripheral driver communicates with SPI devices and uses the following SPI core API: [\[4\]](#page-26-4)

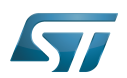

### <span id="page-21-1"></span>**Configuration** 3

#### <span id="page-21-0"></span>Kernel configuration 3.1

Enable SPI support (SPI framework and STM32 SPI driver) in the kernel configuration through the Linux Menuconfig tool: [Menuconfig or how to configure kernel](https://wiki.st.com/stm32mpu-ecosystem-v2/wiki/Menuconfig_or_how_to_configure_kernel).

[x] Device Drivers [x] SPI support \*\*\* SPI Master Controller Drivers \*\*\* [x] STMicroelectronics STM32 SPI controller \*\*\* SPI Protocol Masters \*\*\* [x] User mode SPI device driver support

This can be done manually in your kernel:

CONFIG\_SPI=y CONFIG\_SPI\_MASTER=y CONFIG\_SPI\_STM32=y CONFIG\_SPI\_SPIDEV=y

Drivers (controller and peripheral) can be compiled as a kernel module (selected by the 'm' kernel configuration file) or directly into the kernel (aka built-in) (selected by the 'y' kernel configuration file).

## Ť **Information**

If a slave device is involved in the boot process, the drivers required to support it are considered as critical and must be built into the kernel

### <span id="page-21-2"></span>Device tree configuration 3.2

Please refer to [SPI device tree configuration.](#page-9-0)

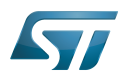

## <span id="page-22-0"></span>How to use the framework 4

Detailed information on how to write an SPI slave driver to control an SPI device are available in the Linux kernel documentation . [\[5\]](#page-26-5)

User-space examples can be found in [How to use SPI from Linux userland with spidev.](#page-3-0)

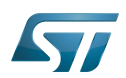

## <span id="page-23-0"></span>How to trace and debug the framework 5

#### <span id="page-23-1"></span>How to trace 5.1

#### <span id="page-23-2"></span>Activating SPI framework debug messages 5.1.1

To get verbose messages from the SPI Framework, activate "Debug support for SPI drivers" in the Linux kernel via menuconfig [Menuconfig or how to configure kernel](https://wiki.st.com/stm32mpu-ecosystem-v2/wiki/Menuconfig_or_how_to_configure_kernel).

[x] Device Drivers [x] SPI support [x] Debug support for SPI drivers . . . . . . . . . . . . . . . . . . . .

This is done manually in your kernel .config file: ------------

```
CONFIG_SPI=y
CONFIG SPI_DEBUG=y
CONFIG_SPI_MASTER=y
...
```
the debug support for SPI drivers (CONFIG\_SPI\_DEBUG) compiles all the SPI files located in Linux kernel drivers/spi folder with DEBUG flag.

## **Information**

Reminder: loglevel needs to be increased to 8 by using either boot arguments or the dmesg -n 8 command through the console

#### <span id="page-23-3"></span>Dynamic trace 5.1.2

A detailed dynamic trace is available in [How to use the kernel dynamic debug](https://wiki.st.com/stm32mpu-ecosystem-v2/wiki/How_to_use_the_kernel_dynamic_debug)

**Board \$>** echo "file spi\* +p" > /sys/kernel/debug/dynamic\_debug/control

This command enables all the traces related to the SPI core and drivers at runtime. A finer selection can be made by choosing only the files to trace.

# **Information**

Reminder: loglevel needs to be increased to 8 by using either boot arguments or the dmesg -n 8 command through the console

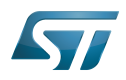

#### <span id="page-24-0"></span>How to debug 5.2

<span id="page-24-1"></span>Detecting SPI configuration 5.2.1

#### <span id="page-24-2"></span>sysfs 5.2.1.1

When a peripheral is instantiated, the spi-core and the kernel export several files through the sysfs :

/sys/class/spi\_master/spix shows all the instantiated SPI buses, 'x' being the SPI bus number.

# **Warning**

'x' may not match the SPI internal peripheral index as it depends on device probing order.

/sys/bus/spi/devices lists all the instantiated peripherals. For example, the repository named spi0.0 corresponds to the peripheral connected to SPI bus 0 and chip select 0. Below an example representing the "TPM" device:

/sys/bus/spi/drivers lists all the instantiated drivers. The tpm\_tis\_spi/ repository is the driver of TPM 2.0. The spidev/ repository is the generic driver of SPI user mode.

/sys/bus/spi/devices/spi0.0/ / /drivers/tpm\_tis\_spi/spi0.0/ /drivers/spidev/...

```
/sys/class/spi_master/spi0/spi0.0
                       /spi1/
                       /spi2/
```
#### <span id="page-24-3"></span>devfs 5.2.2

If the *spidev* driver is compiled into the kernel, the repository **/dev** contains all SPI device entries. They are numbered spix.y where:

- 'x' is the SPI bus number
- 'y' is the chip select index on the bus.

Unlike i2c-dev which allows full access to the I<sup>2</sup>C bus, the *spidev* offers direct access to the SPI device identified by its chip select signal defined in the device tree node.

Below example shows user mode SPI device on SPI bus 4, chipselect 2.

/dev/spi4.2

<span id="page-24-4"></span>For more information, please refer to the spidev documentation  $^{[3]}$  $^{[3]}$  $^{[3]}$ .

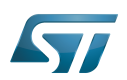

## <span id="page-25-0"></span>Source code location 6

- The SPI framework is available under [drivers/spi](https://github.com/STMicroelectronics/linux/blob/v5.4-stm32mp/drivers/spi)
- The STM32 SPI driver is available under [drivers/spi/spi-stm32.c](https://github.com/STMicroelectronics/linux/blob/v5.4-stm32mp/drivers/spi/spi-stm32.c)
- The user API for the SPI bus is available under [include/linux/spi/spi.h](https://github.com/STMicroelectronics/linux/blob/v5.4-stm32mp/include/linux/spi/spi.h) and SPI dev is [include/uapi/linux/spi/spidev.h](https://github.com/STMicroelectronics/linux/blob/v5.4-stm32mp/include/uapi/linux/spi/spidev.h) .

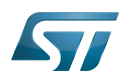

## <span id="page-26-0"></span>**References** 7

- <span id="page-26-1"></span> $\bullet$ [https://en.wikipedia.org/w/index.php?title=Serial\\_Peripheral\\_Interface](https://en.wikipedia.org/w/index.php?title=Serial_Peripheral_Interface)
- <span id="page-26-2"></span><https://bootlin.com/doc/training/linux-kernel/>  $\bullet$
- <span id="page-26-3"></span>[3.0](#page-19-7)[3.1](#page-24-4) [Documentation/spi/spidev.rst d](https://github.com/STMicroelectronics/linux/blob/v5.4-stm32mp/Documentation/spi/spidev.rst)ev-interface API  $\bullet$
- <span id="page-26-4"></span> $\bullet$ [Serial Peripheral Interface \(SPI\)](https://www.kernel.org/doc/html/v5.4/driver-api/spi.html)
- <span id="page-26-5"></span>[Documentation/spi/spi-summary.rst L](https://github.com/STMicroelectronics/linux/blob/v5.4-stm32mp/Documentation/spi/spi-summary.rst)inux kernel SPI framework summary  $\bullet$

Linux $^{\circledR}$  is a registered trademark of Linus Torvalds.

Serial Peripheral Interface

Board support package

Application programming interface

Device File System (See [https://en.wikipedia.org/wiki/Device\\_file#DEVFS](https://en.wikipedia.org/wiki/Device_file#DEVFS) for more details)

also known as

System File System (See <https://en.wikipedia.org/wiki/Sysfs> for more details)

Trusted Platform Module